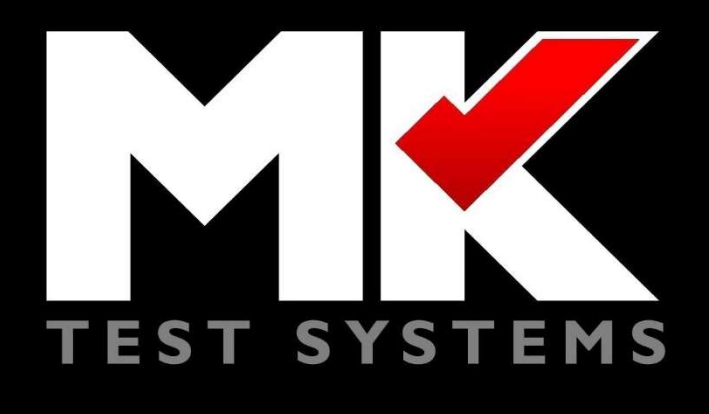

# How to use the MK-AT API

# Minimum Software Version 10.8.4

# Features added from specific versions are indicated next to the method call definitions

Version 1.500

© 2018 MK Test Systems Limited

All Rights Reserved

Page Intentionally Left Blank

MK Test Systems Limited believes the information described in this manual to be accurate and reliable, however, no responsibility, financial or otherwise, is accepted for any consequence arising out of the use of the information contained within this manual.

The information contained within the manual is the property of MK Test Systems Limited, and reproduction in whole or part shall not be undertaken in any form, by any means, for any purpose without written authorisation from MK Test Systems Limited.

The information contained in the manual is subject to change at any time without prior notice.

In no event shall MK Test Systems Limited be liable to anyone or body for special, collateral, incidental or consequential damages or losses with or arising out of purchase or use of the MK Test Systems Limited produced software.

MK Test Systems Limited reserves the right to revise and improve its products as it sees fit.

MK AT is a trademark of MK Test Systems Limited.

WINDOWS are either trademarks or registered trademarks of Microsoft Corporation.

# **MODIFICATIONS**

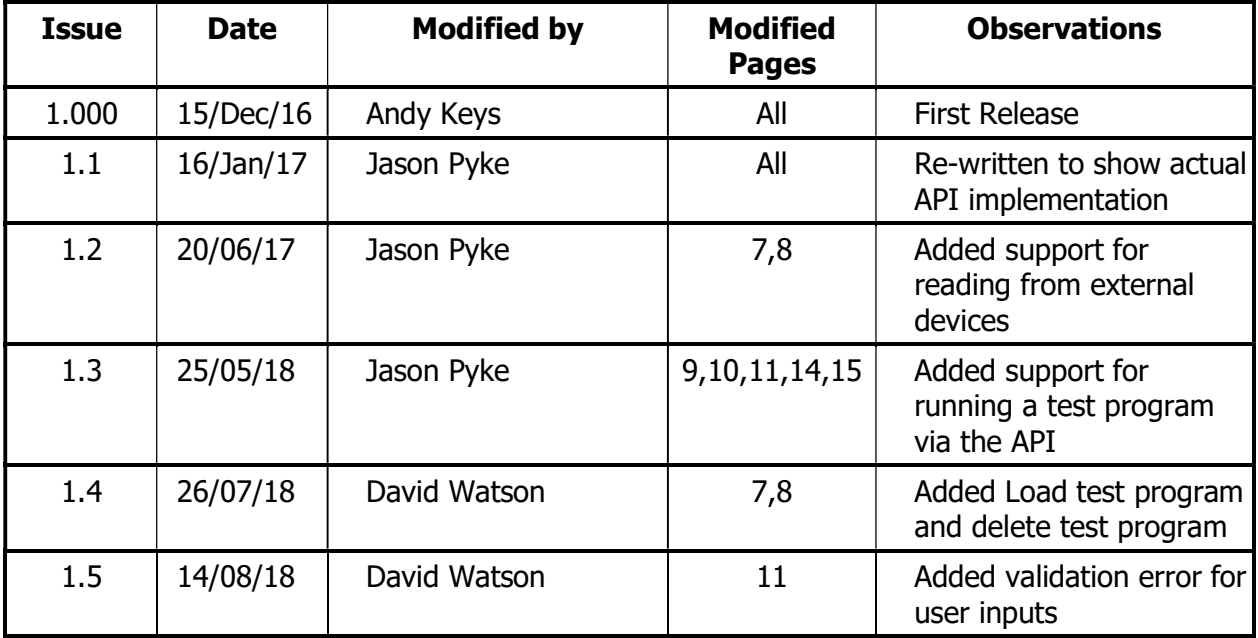

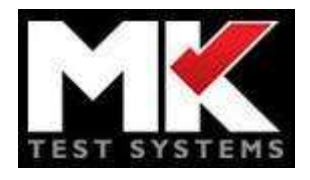

# **Table of Contents**

# Contents

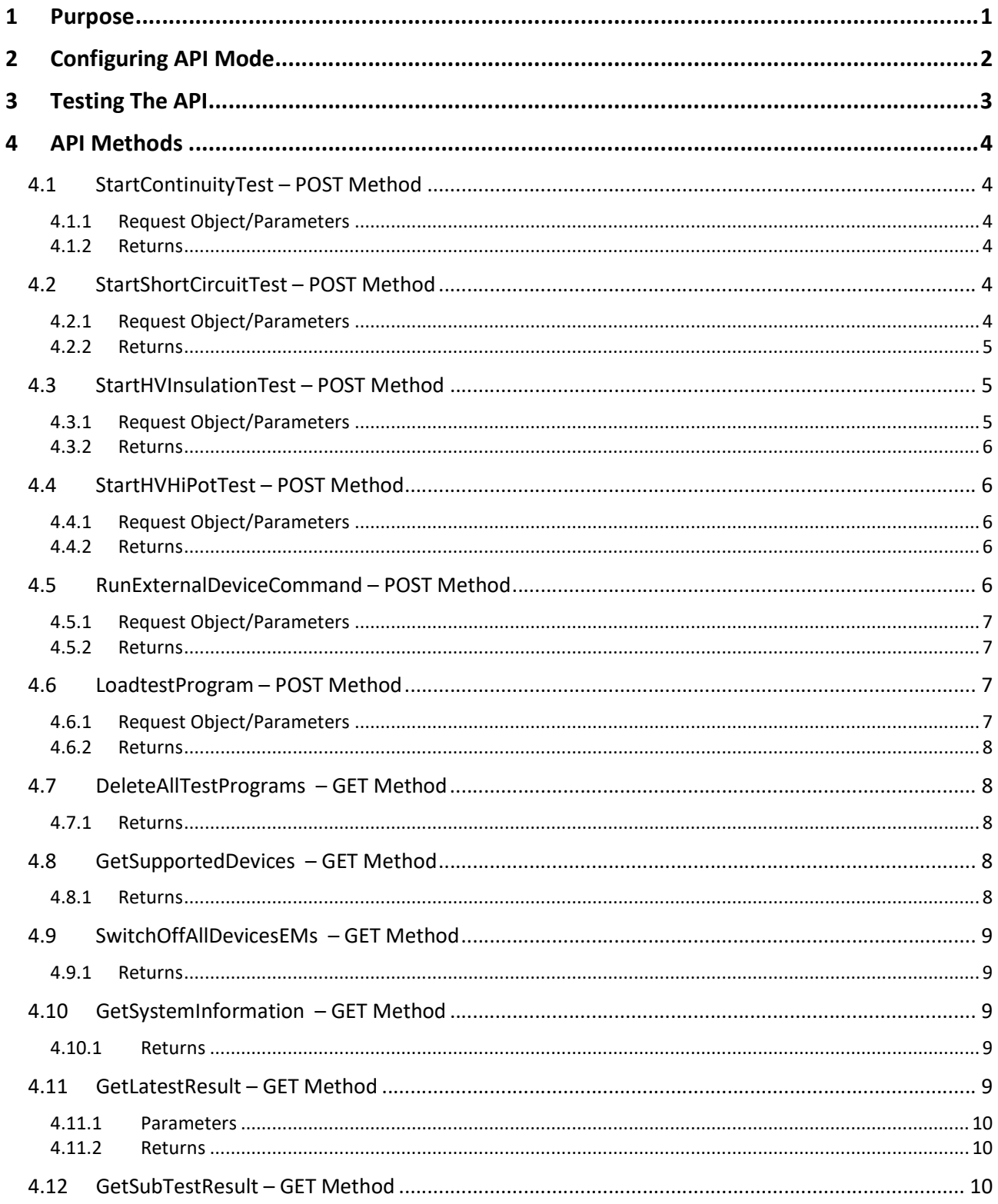

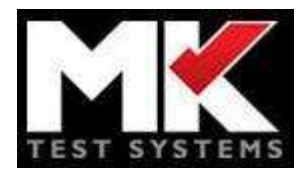

# **Table of Contents**

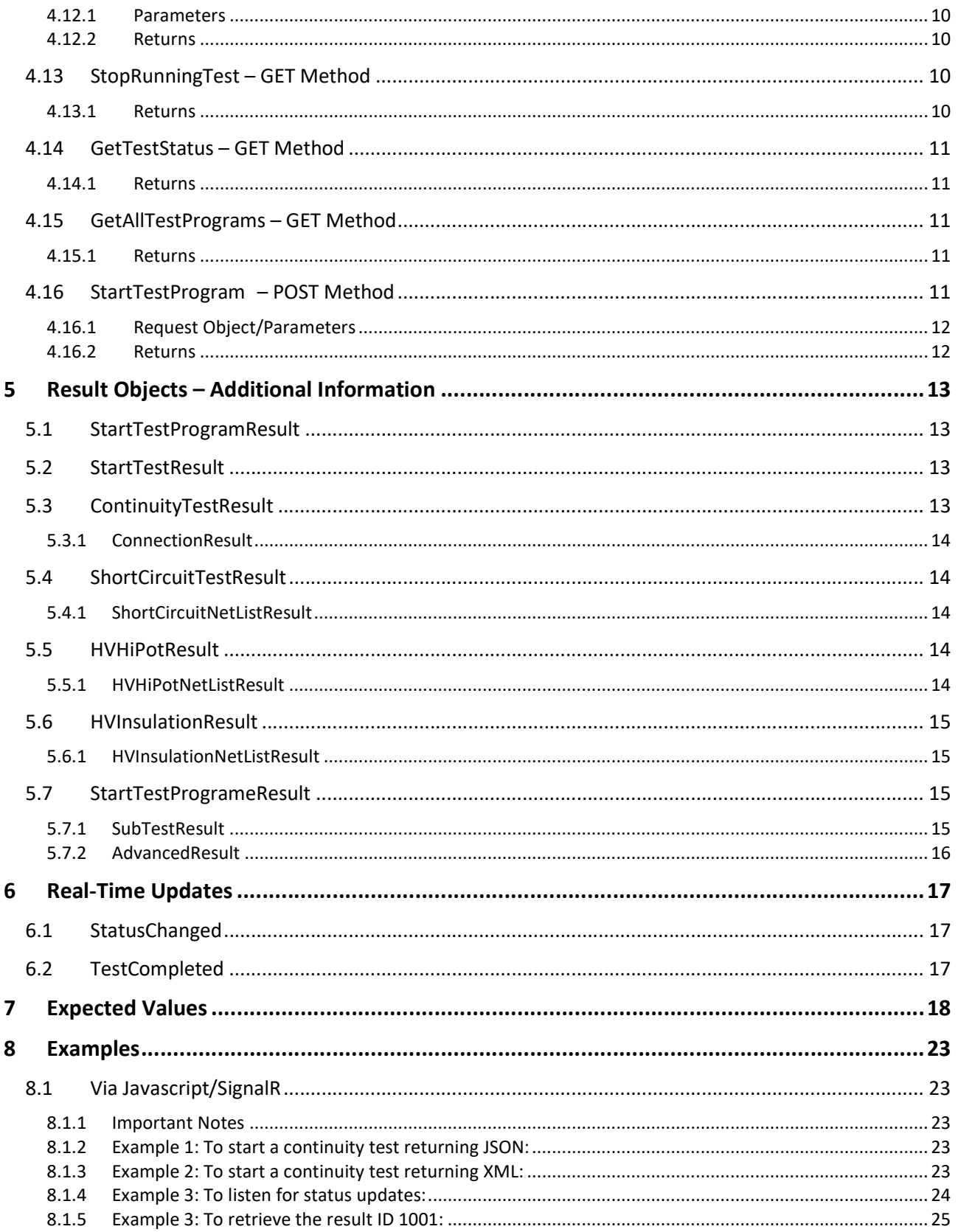

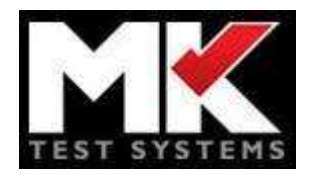

# **Table of Contents**

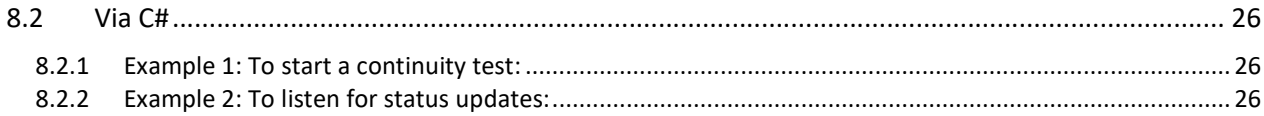

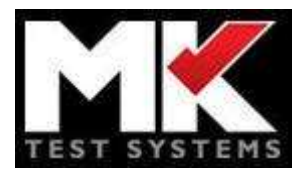

# 1 Purpose

This document outlines, in technical detail, how to integrate with the MK AT API. The API will allow external applications to control the MK AT AutoMeg tester to take measurements without having to use the built-in software.

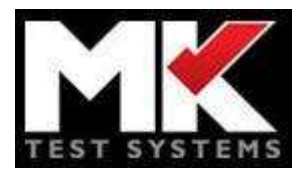

# 2 Configuring API Mode

To enable API mode you must be logged out of the software (on the log in screen) and click the down arrow near the top of the screen. This will give you a toggle "Enable Remote Access" to enable/disable API mode.

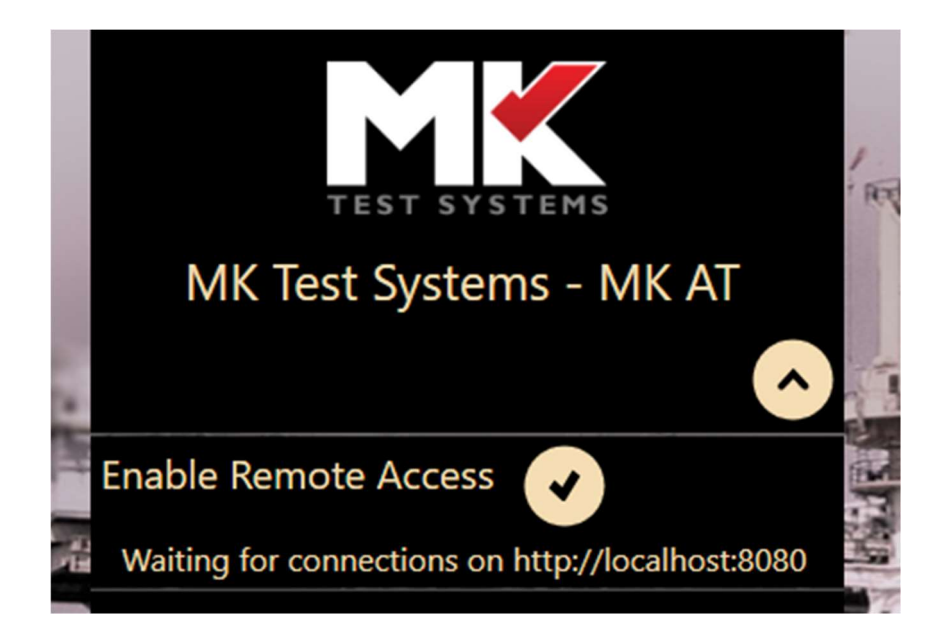

You cannot use the API mode at the same time as being logged in to the MK AT AutoMeg.

There are additional options for configuring API mode within the "Administration" tab of the Configuration options when logged in to the MK AT AutoMeg.

Within this screen you can configure the startup options for the API as well as change the address or port which the API starts on.

Please note that if you want to use the MK AT AutoMeg across the network you can change the Remote Access Root URL to use a wildcard e.g. "http://\*:8080", but for this to work you will need to exit the MK AT AutoMeg software and run it with administrator privileges. Alternatively, you can run MK AT in non-administrator mode, but you will need to register the port with Windows. To do this you will need to run a command windows as an administrator and run:

netsh http add urlacl url=http://\*:8080/ user=Everyone

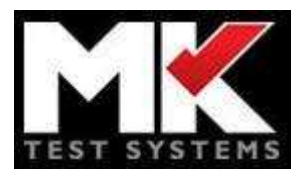

# 3 Testing The API

MK AT API mode comes with a built in test web page, to access it you can open the http://localhost:8080/MKATApiControlPanel path in your browser. Please note this web page only support IE 9 and above.

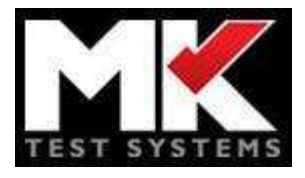

# 4 API Methods

The API is built around web standards using GET/POST requests as appropriate. Where a POST is used, the method will expect a populated object within the post body. This object must be in the format shown either as JSON or XML – you can set which by providing a content-type header.

# 4.1 StartContinuityTest – POST Method

Will start a continuity test and will return a status indicating whether the starting of the test was successful (it won't wait for the measurements to be taken before returning)

## 4.1.1 Request Object/Parameters

### StartContinuityTestRequest

- Connections {Collection<Connection>} This defines the connections you wish to test. Each connection is made up of 2 parameters and each should be an integer value representing the test point number you wish to connect:
	- o From The test point to connect from
	- o To The test point to connect to
- VoltageLimitV {double} The maximum voltage in Volts that you wish to use for this test.
- CurrentmA {double} The current used to run the continuity test.
- DwellmS  $\{int\}$  The number of milliseconds of Dwell you wish to apply after applying the current before the measurement is taken
- MaxMeasuredResistanceOhms {int} The maximum resistance you are interested in being reported by this test in Ohms (used to determine the minimum current for this test). The higher the value the longer a test may take to complete.
- SwitchOffDevicesEMsBeforeandAfter {bool} Indicates whether the EMS and external devices will be switched off before and after the test. Defaults to true.
- Mode {TestPointMode} The mode which the test should be run in. See the TestPointMode section for possible values

### 4.1.2 Returns

A StartTestResult object.

# 4.2 StartShortCircuitTest – POST Method

Will start a low voltage shorts test and will return a status indicating whether the starting of the test was successful (it won't wait for the measurements to be taken before returning)

### 4.2.1 Request Object/Parameters

### StartShortCircuitTestRequest

 NetLists – {Collection<Connection>} – This defines the net lists you wish to test. Each net list is made up of a single "From" parameter, which should be a string value representing the

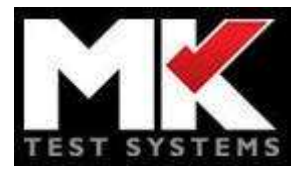

test point range you wish to use as the "From Net" you wish to connect. The net list can use comma to delimit the test points, or hyphen to denote a range e.g. "1,2,3,5-9,12". You must specify multiple of these to make a complete short circuit test, the API will test shorts across each of these net lists to the other net lists defined

- VoltageLimitV {double} The maximum voltage in Volts that you wish to use for this test.
- CurrentLimitmA {double} The maximum current which will be used to find the correct resistance when a short is found.
- MaxMeasuredResistanceOhms {int} The maximum resistance you are interested in being reported by this test in Ohms (used to determine the minimum current for this test). The higher the value the longer a test may take to complete.
- SwitchOffDevicesEMsBeforeandAfter {bool} Indicates whether the EMS and external devices will be switched off before and after the test. Defaults to true.
- Mode {TestPointMode} The mode which the test should be run in. See the TestPointMode section for possible values

### 4.2.2 Returns

A StartTestResult object.

# 4.3 StartHVInsulationTest – POST Method

Will start a High voltage DC insulation test and will return a status indicating whether the starting of the test was successful (it won't wait for the measurements to be taken before returning)

### 4.3.1 Request Object/Parameters

#### StartHVInsulationTestRequest

- NetLists {Collection<Connection>} This defines the net lists you wish to test. Each net list is made up of a single "From" parameter, which should be a string value representing the test point range you wish to use as the "From Net" you wish to connect. The net list can use comma to delimit the test points, or hyphen to denote a range e.g. "1,2,3,5-9,12". You must specify multiple of these to make a complete short circuit test, the API will test shorts across each of these net lists to the other net lists defined
- VoltageV {int} The voltage to carry out the HV test at
- RampUpTimemS {int} The ramp up Time in milliseconds
- PreDwellTimemS  $\{int\}$  The time after ramp complete before measurement starts in milliseconds
- MeasureTimemS {int} The time in milliseconds to do the measurement for.
- RampDownTimemS {int} the time in seconds for the ramp down.
- SwitchOffDevicesEMsBeforeandAfter {bool} Indicates whether the EMS and external devices will be switched off before and after the test. Defaults to true.

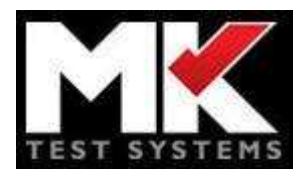

 Mode – {TestPointMode} – The mode which the test should be run in. See the TestPointMode section for possible values

### 4.3.2 Returns

A StartTestResult object.

# 4.4 StartHVHiPotTest – POST Method

Will start a High voltage AC or DC Hi Pot test and will return a status indicating whether the starting of the test was successful (it won't wait for the measurements to be taken before returning)Will start a High

### 4.4.1 Request Object/Parameters

### StartHVHiPotTestRequest

- NetLists {Collection<Connection>} This defines the net lists you wish to test. Each net list is made up of a single "From" parameter, which should be a string value representing the test point range you wish to use as the "From Net" you wish to connect. The net list can use comma to delimit the test points, or hyphen to denote a range e.g. "1,2,3,5-9,12". You must specify multiple of these to make a complete short circuit test, the API will test shorts across each of these net lists to the other net lists defined
- VoltageV {int} The voltage to carry out the HV test at
- RampUpTimemS {int} The ramp up Time in milliseconds
- PreDwellTimemS  $\{int\}$  The time after ramp complete before measurement starts in milliseconds
- MeasureTimemS {int} The time in milliseconds to do the measurement for.
- RampDownTimemS {int} the time in seconds for the ramp down.
- UseAC {bool} A flag indicating whether to use AC or DC as the voltage and measurement source
- SwitchOffDevicesEMsBeforeandAfter {bool} Indicates whether the EMS and external devices will be switched off before and after the test. Defaults to true.
- Mode {TestPointMode} The mode which the test should be run in. See the TestPointMode section for possible values

### 4.4.2 Returns

A StartTestResult object.

## 4.5 RunExternalDeviceCommand – POST Method

Will run an action against an external device, you can find the available devices and their commands using the GetSupportedDevices method

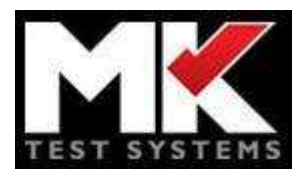

#### 4.5.1 Request Object/Parameters

#### RunExternalDeviceCommandRequest

- ExternalDeviceUniqueID {string} The Unique ID of the device to use
- CommandUniqueID  ${string}$  The Unique ID of the command to run
- MeasureTimems {integer} The time to measure for when using read action commands. This can be a maximum of 5 seconds (5000). The system will read from the device approx. every 20 milliseconds for this amount of time. If this is left at zero a single measurement will be taken.
- CommandParameters {Collection<ExternalDeviceCommandParameter>} A collection of the parameter and their value to set for the specified command. These can be retrieved from the GetSupportedDevices method call and each ExternalDeviceCommandParameter item should have the following properties:
	- $\circ$  ParameterID {string} The unique id of this parameter
	- $\circ$  ParameterValue {string} The value you wish to set this parameter to. This value must be within the valid range of values if one is set for this parameter

#### 4.5.2 Returns

An RunExternalDeviceCommandResult object indicating whether the command was successful or not. This contains the following properties:

- Results {Collection<string>} This will only be populated for read action commands and will contain all the measurements taken during the MeasureTimems.
- **•** ResultStatus  $\{ApiResultStatusType\}$  The status of the result
- ResultTime {DateTime} The time the result was generated
- LastUpdated {DateTime} The time the result was last updated, e.g. the time when the command started/completed
- ValidationFailures {Collection<ValidationFailureItem>} A list of validation failures, each item has the following properties:
	- $\circ$  ValidationResult {ValidationFailureReason} The reason for the validation failure
	- $\circ$  FailedItemValue {string} The value which failed validation

## 4.6 LoadtestProgram – POST Method

Loads a test program into the database

#### 4.6.1 Request Object/Parameters

#### LoadTestProgramRequest

• Filepath- $\{string\}$  – The path to the file to load

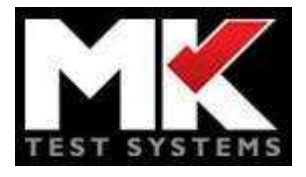

### 4.6.2 Returns

A LoadTestProgramResult object indicating whether the command was successful or not. This contains the following properties:

- Loaded {bool} success or fail
- $\bullet$  ID {int} ID of test program if loaded else will be 0

## 4.7 DeleteAllTestPrograms – GET Method

Deletes all test programs from the database

#### 4.7.1 Returns

An ApiResult object indicating whether the command was successful or not.

# 4.8 GetSupportedDevices – GET Method

Retrieves all the devices which can have an action run against them along with the commands and their parameters. This information can be used to build a RunExternalDeviceCommand request. This method has no additional parameters.

#### 4.8.1 Returns

A GetSupportedDevicesResult with the following properties:

- ResultStatus {ApiResultStatusType} The status of the result
- ResultTime {DateTime} The time the result was generated
- LastUpdated {DateTime} The time the result was last updated, e.g. the time when the command started/completed
- Devices {Collection<SupportedDevice>} The devices supported in the system. Each item has the following properties:
	- o ExternalDeviceUniqueID {string} The Unique ID for this device
	- $\circ$  ExternalDeviceName {string} The name of the device as set in the config
	- $\circ$  Commands {Collection<SupportedDeviceCommand>} The commands this device supports. Each one has the following properties:
		- **CommandUniqueID {string}** The unique ID of the command
		- **CommandName** {string} The user-friendly name of the command
		- **ISReadActionCommand –{bool} This indicates whether the command is a** read action command or not. If it is a read action you will get results from running this command.
		- CommandParameters– {Collection<SupportedDeviceCommandParameter>} – The parameters for this command (if there are any). Each one has the following properties:

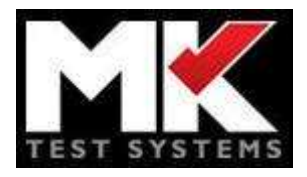

- ParameterID  $\{string\}$  Unique ID for this parameter
- ParameterName {string} The user-friendly name of the parameter
- PossibleValues {collection< SupportedDeviceCommandParamterPossibleValue>} – The possible values this parameter can have (if any). Each one has the following properties:
	- $\circ$  ValueID {string} The ID of the value This is what would be set as the ParameterValue of the RunExternalDeviceCommandRequest
	- $\circ$  ValueName {string} The user-friendly name of the value

# 4.9 SwitchOffAllDevicesEMs – GET Method

Switch off all EMs and external devices which have a switch off command defined

### 4.9.1 Returns

An ApiResult with the following properties:

- **•** ResultStatus  $\{ApiResultStatusType\}$  The status of the result
- ResultTime  ${DateTime}$  The time the result was generated
- LastUpdated {DateTime} The time the result was last updated, e.g. the time when the command started/completed

# 4.10 GetSystemInformation – GET Method

Retrieve information about the BLRT system and its components

### 4.10.1 Returns

A result object with the following properties:

- SerialNo The system serial no
- SoftwareRevision The revision number of the MK AT software
- **•** ResultStatus  $\{ApiResultStatusType\}$  The status of the result
- ResultTime {DateTime} The time the result was generated
- LastUpdated {DateTime} The time the result was last updated, e.g. the time when the command started/completed

# 4.11 GetLatestResult – GET Method

Returns the last result from any of the Start Test methods. Optionally supports returning a specific test if the TestRequestID is supplied

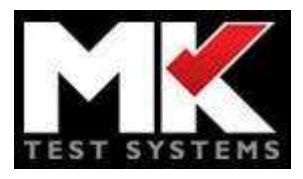

#### 4.11.1 Parameters

- TestRequestID {int} A specific test request ID, will instruct this method to return the result from that test request. If not supplied will return the last test result.
- IsRequestIDATestProgramID {bool} This defaults to false, if it's set to true, the response will be the latest result for the test program ID specified in the TestRequestID parameter. This allows you to retrieve the latest result of any test program, regardless of whether it was run via the API or not.

#### 4.11.2 Returns

Depending on the test type, this will return one of the following result types:

- ContinuityTestResult
- ShortCircuitTestResult
- HVInsulationResult
- HVHiPotResult
- RunTestProgramResult

# 4.12 GetSubTestResult – GET Method

Returns a single sub test results from a test specified test

### 4.12.1 Parameters

- TestRequestID {int} A specific test request ID, will instruct this method to return the result from that test request. If not supplied will return the last test result.
- SubTestID  $\{int\}$  The Run ID of the required sub test.

### 4.12.2 Returns

A TestProgramResult object with just the selected subtest

## 4.13 StopRunningTest – GET Method

Stop the currently running test

#### 4.13.1 Returns

A result object with the following properties:

- ResultStatus {ApiResultStatusType} The status of the result
- ResultTime {DateTime} The time the result was generated
- LastUpdated {DateTime} The time the result was last updated, e.g. the time when the command started/completed

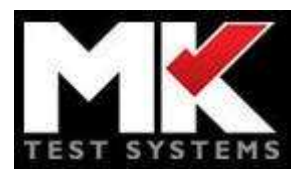

# 4.14 GetTestStatus – GET Method

This will retrieve the estimated time left for a running test programmkengineer. When a test is being initialised, this will be the max value for a TimeSpan object which is 10675199.02:48:05.4775807 (10,675,199 days). On completion of a test the value will be 0

#### 4.14.1 Returns

A GetTestStatusResult with the following properties:

- **•** ResultStatus  $\{ApiResultStatusType\}$  The status of the result
- ResultTime  ${DaterTime}$  The time the result was generated
- LastUpdated {DateTime} The time the result was last updated, e.g. the time when the command started/completed
- EstimatedTime {TimeSpan} Estimated time remaining for the test

## 4.15 GetAllTestPrograms – GET Method

This will retrieve a list of all test programs currently loaded into the runner.

#### 4.15.1 Returns

A result object which is an array of objects with the following properties (or an empty array if no test programs loaded):

- $\bullet$  ID {int} The unique ID used when referring to this test program
- PartNo/Name {String} The part number of the test program
- $\bullet$  TestType {int} BLRT, Automeg
- $\bullet$  Filename and path {String} The path and name of the file imported
- DateImported {DateTimeOffset} The time the test program was uploaded into the runner

Add the following for the completed message

- **•** ResultStatus  $\{ApiResultStatusType\}$  The status of the result
- **•** ResultTime {DateTime} The time the result was generated
- LastUpdated {DateTime} The time the result was last updated, e.g. the time when the command started/completed

## 4.16 StartTestProgram – POST Method

This will run the specified test program. There are some limitations to running a complete test via the API, more specifically:

- Operator instructions or inputs will not run and will cause a validation Failure with the validation result of "Invalid APITest Program" to be returned
- If an error occurs when communicating with an external device, you may get a message box shown on screen

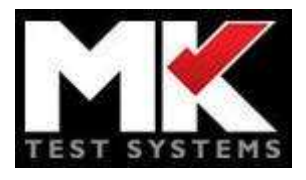

 Although all possible options are supported in the test program, they may not be reported back through the API, or may be incomplete (e.g. AC offsets, HV shorts finding, continuity shorts finding, etc are excluded from the API results).

### 4.16.1 Request Object/Parameters

#### RunTestProgramRequest

- TestProgramID  $\{int\}$  The ID of the test program to run
- ReloadIfChanged– {bool} reload test if file has changed from version in database.

#### 4.16.2 Returns

A StartTestProgramResult object

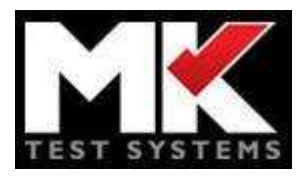

# 5 Result Objects – Additional Information

# 5.1 StartTestProgramResult

This object is returned with any of the StartTest requests and consists of the following properties:

- TestRequestID {int} The unique ID for this request, which is required to be able to retrieve the result of the test. Will be -1 if the test failed to start. (\*v10.9) Or this will be the ID of the test program if the GetLatestResult was called with the IsRequestIDATestProgramID parameter set to true.
- **•** ResultStatus  $\{ApiResultStatusType\}$  The status of the result
- ResultTime  ${DateTime}$  The time the result was generated
- LastUpdated {DateTime} The time the result was last updated, e.g. the time when the test started/completed
- ValidationFailures {Collection<ValidationFailureItem>} A list of validation failures, each item has the following properties:
	- $\circ$  ValidationResult {ValidationFailureReason} The reason for the validation failure
	- $\circ$  FailedItemValue {string} The value which failed validation

# 5.2 StartTestResult

This object is returned with any of the StartTest requests and consists of the following properties:

- $\bullet$  TestRequestID {int} The unique ID for this request, which is required to be able to retrieve the result of the test. Will be -1 if the test failed to start.
- Type  $-$  {SubTestTypes} The type of the test.
- **•** ResultStatus  $\{ApiResultStatusType\}$  The status of the result
- ResultTime  ${DateTime}$  The time the result was generated
- LastUpdated {DateTime} The time the result was last updated, e.g. the time when the test started/completed
- ValidationFailures {Collection<ValidationFailureItem>} A list of validation failures, each item has the following properties:
	- $\circ$  ValidationResult {ValidationFailureReason} The reason for the validation failure
	- $\circ$  FailedItemValue {string} The value which failed validation

## 5.3 ContinuityTestResult

This result will contain all the properties of the StartTestResult, along with the following extra properties:

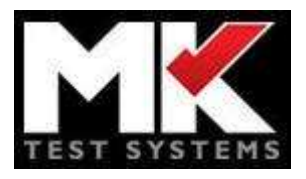

• Connections – {Collection<ConnectionResult>} – The result of each connection being tested. There will be 1 entry for each of the connection supplied in the **StartContinuityTestRequest** and each entry will have the following properties:

### 5.3.1 ConnectionResult

- From  $-$  {string} The from test point
- $\bullet$  To {string} The to test point
- MeasuredResistanceOhms {double} The measured resistance of the connection in Ohms
- AppliedCurrentmA  ${double}$  The current which was applied to read the resistance in milliamps
- TestedStateDetail {TestedStateSubType} The result of this measurement

# 5.4 ShortCircuitTestResult

This result will contain all the properties of the **StartTestResult**, along with the following extra properties:

 ShortedNetLists – {Collection<ShortCircuitNetListResult>} – The list of nets which were shorted, this collection will be empty if there were no shorts found. Each entry will have the following properties:

### 5.4.1 ShortCircuitNetListResult

- From {string} The net list which was shorted from. There may be multiple entries in the ShortedNetLists collection with the same from net if the from was shorted to multiple points
- $\bullet$  To {string} The net list which was shorted to
- MeasuredResistanceOhms {double} The measured resistance of the connection in Ohms
- AppliedCurrentmA  ${double}$  The current which was applied to read the resistance in milliamps

# 5.5 HVHiPotResult

This result will contain all the properties of the **StartTestResult**, along with the following extra properties:

 NetListResults– {Collection<HVHiPotNetListResult>} – The result of each net list being tested. There will be 1 entry for each of the connections supplied in the StartHVHiPotTestRequest and each entry will have the following properties:

### 5.5.1 HVHiPotNetListResult

- From {string} The net list which was tested
- MeasurementState {HVMeasurementState} The result of this HV measurement whether there was a flash or surge or whether it was successful

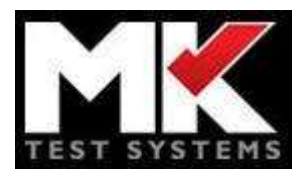

- AverageMeasuredCurrentmA {string} The average current which was measured over the measurement time
- LowestMeasuredCurrentmA  $-$  {string} The lowest current which was measured over the measurement time
- HighestMeasuredCurrentmA {string} The highest current which was measured over the measurement time

# 5.6 HVInsulationResult

This result will contain all the properties of the **StartTestResult**, along with the following extra properties:

● NetListResults– {Collection<HVInsulationNetListResult>} – The result of each net list being tested. There will be 1 entry for each of the connections supplied in the StartHVInsulationTestRequest and each entry will have the following properties:

### 5.6.1 HVInsulationNetListResult

- From  $-$  {string} The net list which was tested
- MeasurementState {HVMeasurementState} The result of this HV measurement whether there was a flash or surge or whether it was successful
- AverageMeasuredResistanceMOhms {string} The average resistance which was measured over the measurement time
- LowestMeasuredResistanceMOhms {string} The lowest resistance which was measured over the measurement time
- HighestMeasuredResistanceMOhms {string} The highest resistance which was measured over the measurement time

## 5.7 StartTestProgrameResult

This result will contain all the properties of the StartTestResult, along with the following extra properties:

- TestedState {TestedState} The current state of the overall test program.
- $\bullet$  StartedDate {DateTime} The date/time that the test started
- CompletedDate  ${DateTime}$  The date/time that the test completed
- SubTests {Collection<SubTestResult>} There will be an item for each sub test in the test program. Each entry will have the following properties:

#### 5.7.1 SubTestResult

- TestedState {TestedState} The current state of this sub-test. You can track progress of a test by looking at the number of untested sub tests
- TestType {SubTestTypes} The type of this sub test

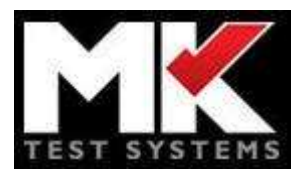

- ShortCicuitParameters– {Collection<ShortCircuitNetListResult>} Results of short circuit sub test
- HiPotParameters– {Collection< HVHiPotNetListResult>} Results of short circuit sub test
- ContinuityParameters-{Collection< ConnectionResult>} Results of short circuit sub test
- InsulationParameters- {Collection< HVInsulationNetListResult>} Results of short circuit sub test
- AdvanceParameters– {Collection< AdvanceResult>} Results of short circuit sub test
- $\bullet$

## 5.7.2 AdvancedResult

- From  $-$  {string}  $-$  The net list which was tested
- $\bullet$  To {string} The net list which was tested
- ExternalDeviceUniqueID {string} The Unique ID of the device being measured
- CommandName– {string} The name of the command of the device being measured
- AverageMeasured  ${s_{string}}$  The average which was measured over the measurement time, the measurement unit will depend on the device you are reading from
- LowestMeasured  $-$  {string} The lowest which was measured over the measurement time, the measurement unit will depend on the device you are reading from
- HighestMeasured {string} The highest which was measured over the measurement time, the measurement unit will depend on the device you are reading from

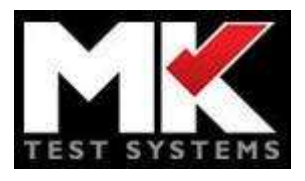

# 6 Real-Time Updates

The MK AT also hosts a SignalR server which will publish status updates and results of tests that have been started. You can subscribe to the following events:

# 6.1 StatusChanged

Will report a status change, the object it contains has the following properties:

- ServerStatus The new status see the Server Status section for more information
- Message A user- friendly message of the status change

## 6.2 TestCompleted

Will publish each time a test is completed and returns the same object as a GetLatestResult request

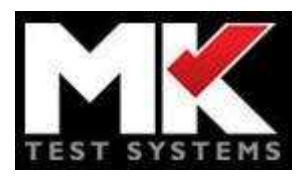

# 7 Expected Values

This section lists the possible values which a specific property type can contain, see the above method request/result objects to find their use

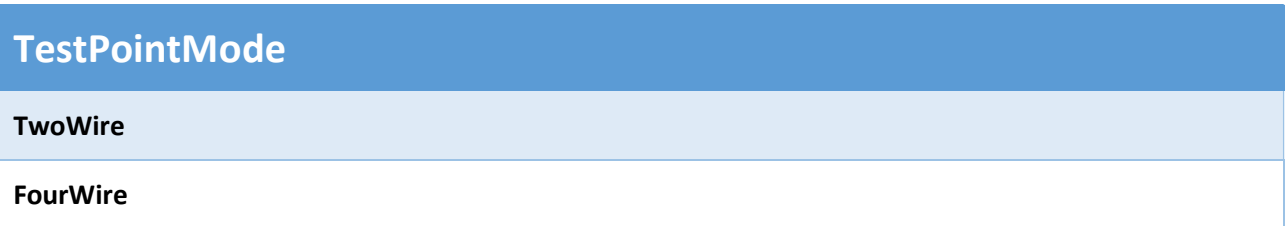

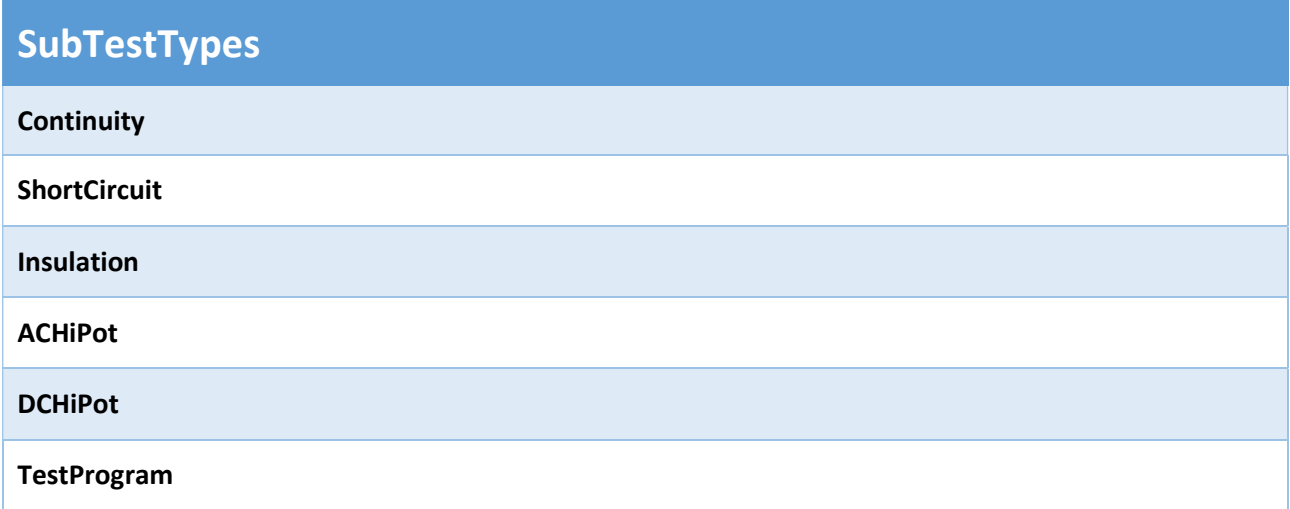

# ApiResultStatusType **TestInProgress** Error\_SubTestAlreadyRunning Error\_Timeout Error\_GeneralFailure Error\_IncorrectProbes Error\_InternalSystemErrror Error\_ResistanceTooHigh

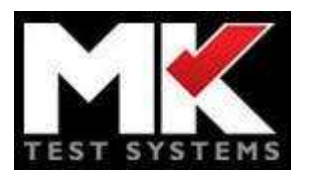

# Expected Values

# Error\_UserAborted

Error\_ValidationFailure

# ValidationFailureReason

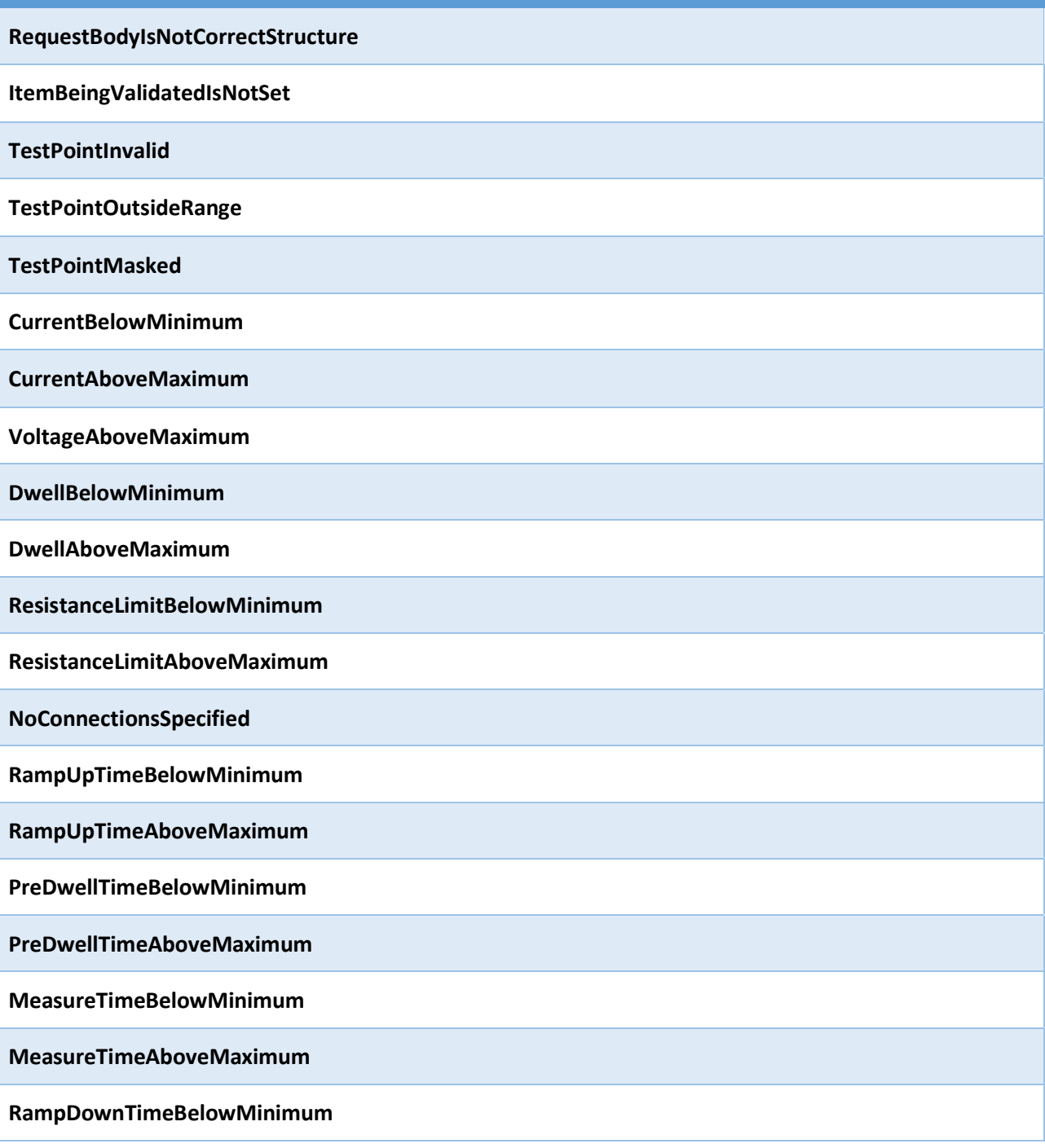

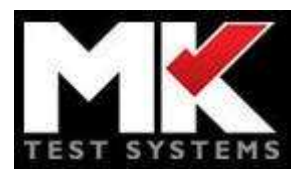

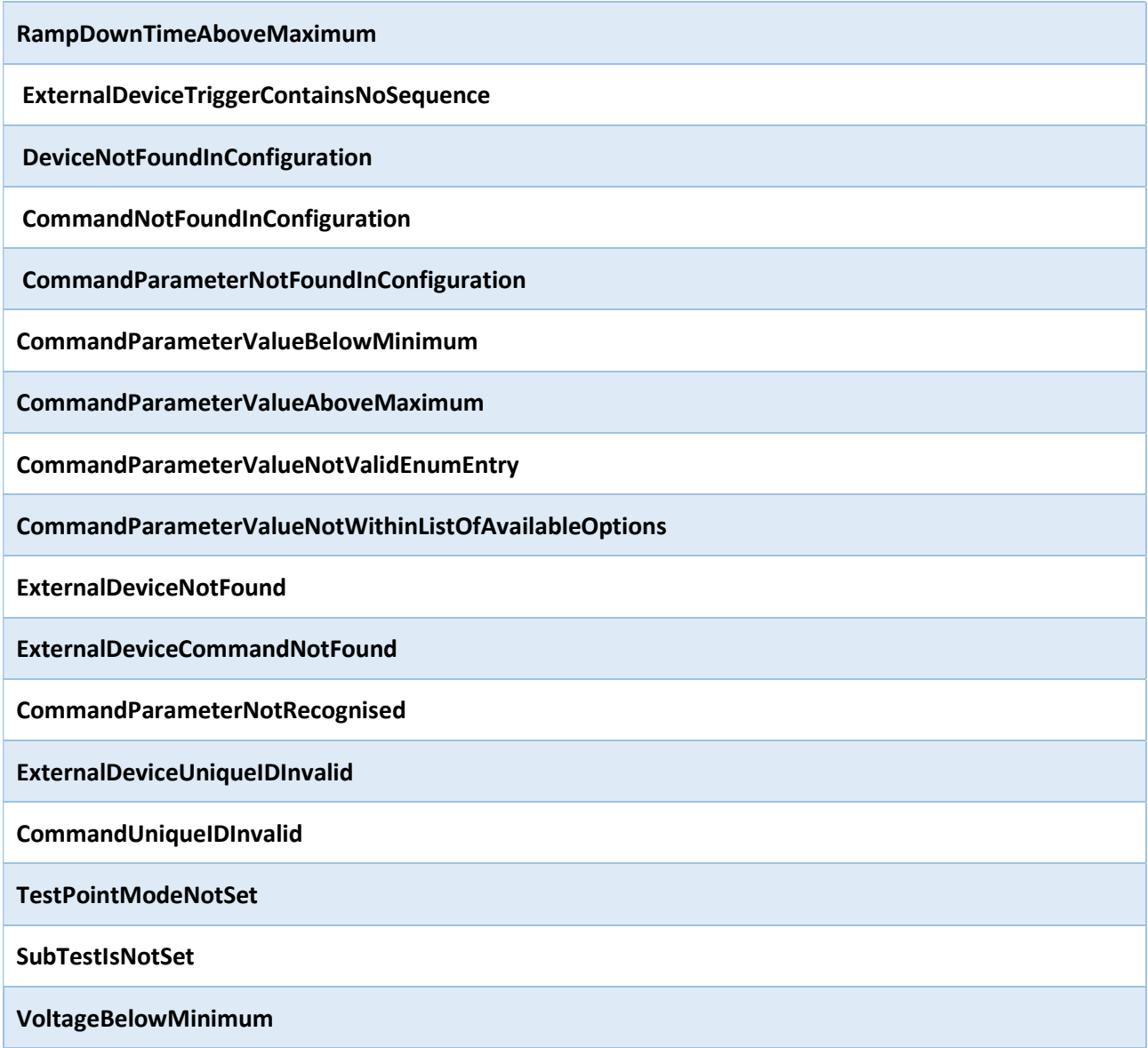

# **TestedState**

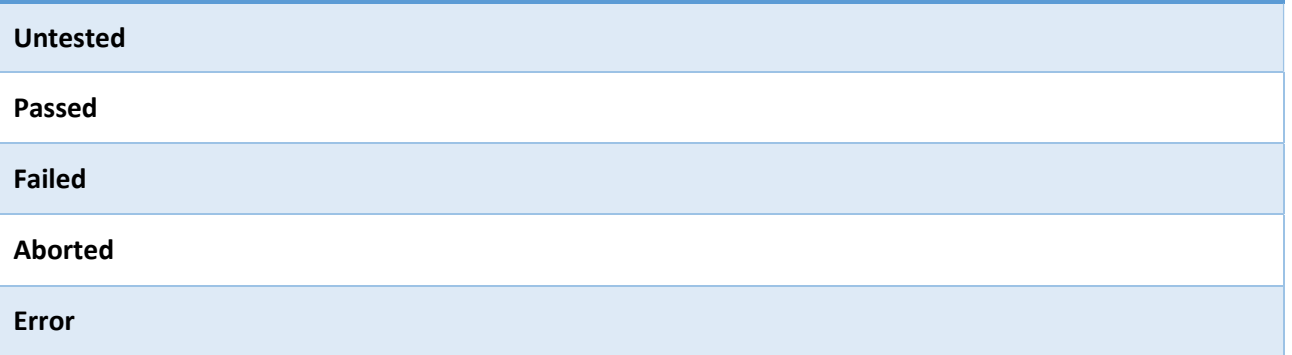

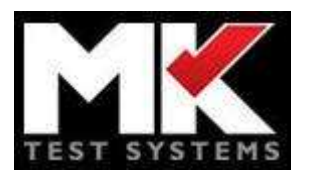

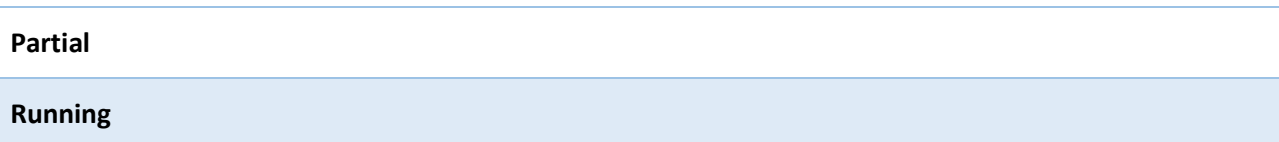

# TestedStateSubType

ResistanceTooLow

ResistanceOverLimit

ValidMeasurement

# HVMeasurementState

FlashDuringMeasure

NotReadyAfterRamp

SurgeAtTopOfGain1

MeasureBelowThreshold

MeasureAboveThreshold

ValidMeasurement

SystemTurnedOff

NoMeasurements

SurgeMovingFromGain10ToGain1

NotReadyDuringMeasure

FlashDuringRampUp

FlashDuringRampDown

FlashDuringPreDwell

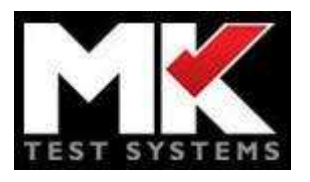

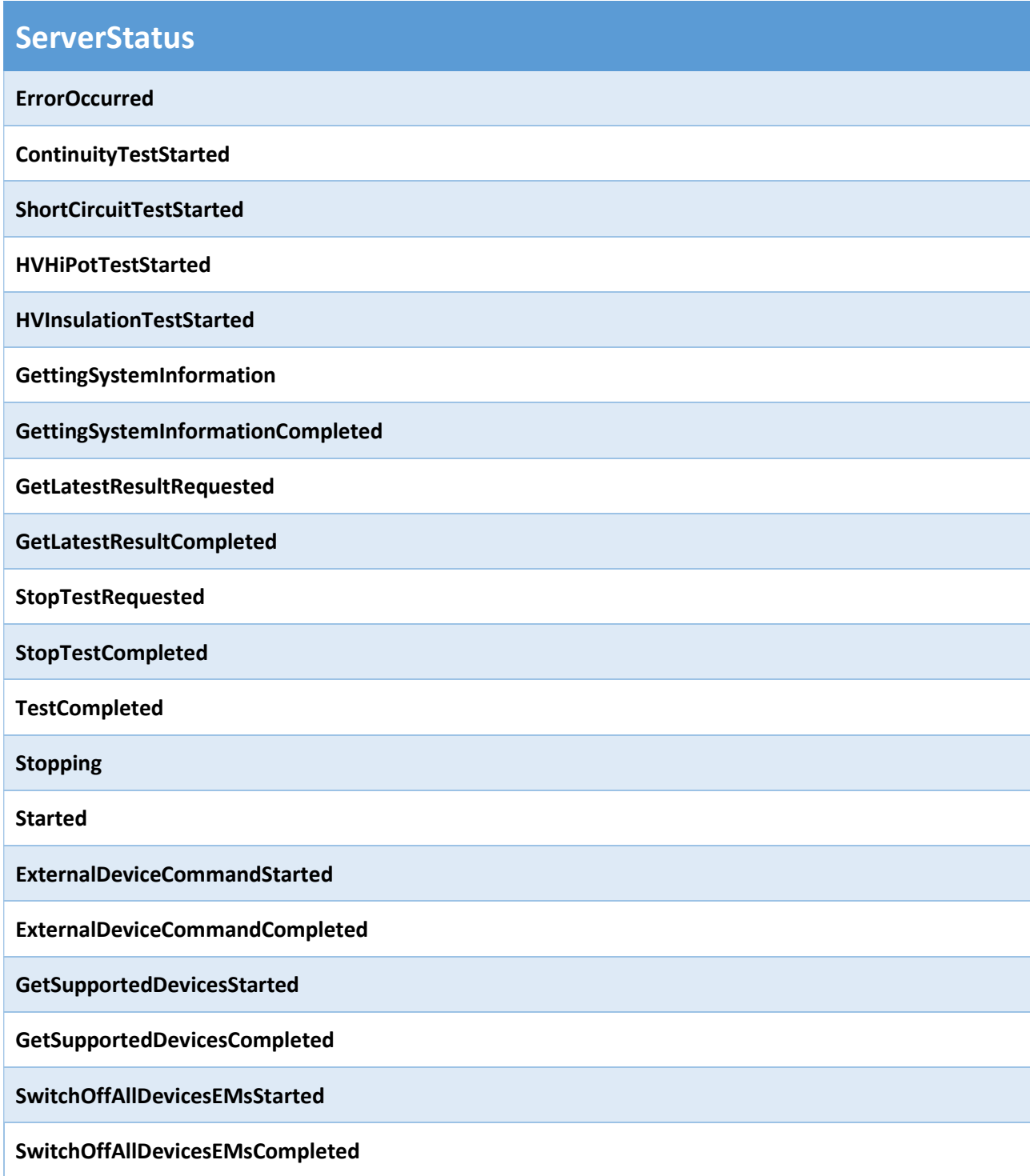

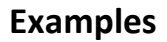

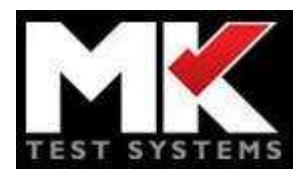

# 8 Examples

# 8.1 Via Javascript/SignalR

## 8.1.1 Important Notes

Due to security restrictions these calls may fail when run in Microsoft Edge unless the web page is hosted within an internet context on the same host (e.g. IIS).

Other browsers should work OK even when using a html file on the filesystem.

For an example of these calls you can use the built in MK AT API Control Panel (see Testing the API above).

## 8.1.2 Example 1: To start a continuity test returning JSON:

Note: You will need a reference to the jQuery script file in your html

```
 $.ajax({
    url: "http://localhost:8080/StartContinuityTest",
    crossDomain :true,
     cache: false,
     data: '{"Connections":[{"From":1,"To":3},{"From":6,"To":11}],'+
                 '"VoltageLimitV" : 30, '+ 
                 '"CurrentmA" : 50, '+ 
                 '"DwellmS" : 10, '+ 
                 '"MaxMeasuredResistanceOhms" : 1,'+ 
                 '"Mode" : "TwoWire"}',
     type: "POST",
     headers: { 'Cache-Control': 'no-cache' , 'Content-Type': 
'application/json', 'Accept': 'application/json'},
    success: function(json){
         alert(json.ResultStatus);
\mathbb{R}^3 , \mathbb{R}^3 , \mathbb{R}^3 , \mathbb{R}^3 , \mathbb{R}^3 , \mathbb{R}^3 , \mathbb{R}^3 , \mathbb{R}^3 , \mathbb{R}^3 , \mathbb{R}^3error : function(jqXHR, textStatus, ex) {
          alert("Error has occurred " + textStatus + ", " + ex);
{}_{\rm 1} ( {}_{\rm 2} ) {}_{\rm 3} ) {}_{\rm 4} ( {}_{\rm 5} ) {}_{\rm 6} ( {}_{\rm 7} ) {}_{\rm 8} ( {}_{\rm 1} ) {}_{\rm 1}
```
## 8.1.3 Example 2: To start a continuity test returning XML:

Note: You will need a reference to the jQuery script file in your html

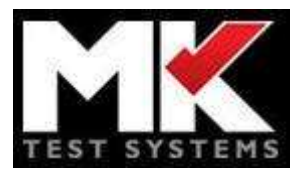

```
$.ajax({
      url: "http://localhost:8080/StartContinuityTest",
     crossDomain : true,
      cache: false,
      data: "<StartContinuityTestRequest> " +
                "<Connections> " + 
               "<Connection><From>1</From><To>3</To></Connection> " +
               "<Connection><From>6</From><To>9</To></Connection> " +
                "</Connections> " + 
                "<VoltageLimitV>30</VoltageLimitV> " + 
                "<CurrentmA>50</CurrentmA> " + 
                "<DwellmS>10</DwellmS> " + 
                "<MaxMeasuredResistanceOhms>1</MaxMeasuredResistanceOhms> " + 
                "<Mode>TwoWire</Mode> " + 
                "</StartContinuityTestRequest>",
      type: "POST",
      headers: { 'Cache-Control': 'no-cache' , 'Content-Type': 
'application/xml', 'Accept': 'application/xml'},
     success: function(xml){
           alert((new XMLSerializer()).serializeToString(xml));
\mathbf{P}_i , \mathbf{P}_j , \mathbf{P}_j , \mathbf{P}_j , \mathbf{P}_j , \mathbf{P}_j , \mathbf{P}_j , \mathbf{P}_j , \mathbf{P}_j , \mathbf{P}_j , \mathbf{P}_j , \mathbf{P}_j , \mathbf{P}_j , \mathbf{P}_j , \mathbf{P}_j , \mathbf{P}_j , \mathbf{P}_j , \mathbf{P}_j , \mathbf{error : function(jqXHR, textStatus, ex){
           alert("Error has occurred " + textStatus + ", " + ex);
{}_{\rm 1} ( {}_{\rm 2} ) {}_{\rm 3} ) {}_{\rm 4} ( {}_{\rm 5} ) {}_{\rm 6} ( {}_{\rm 7} ) {}_{\rm 8} ( {}_{\rm 1} ) {}_{\rm 1}
```
## 8.1.4 Example 3: To listen for status updates:

Note: You will need a reference to the jQuery script file and the ASP.NET SignalR JavaScript Library in your html

```
var hubConnection = $.hubConnection("http://localhost:8080/signalr");
 var hub = hubConnection.createHubProxy("mKATSignalRHub");
 if (hub == undefined)
{ and a set of the set of the set of the set of the set of the set of the set of the set of the set of the set
        alert ("Error connecting to SignalR hub");
 }
else in the contract of the contract of the contract of the contract of the contract of the contract of the co
{ and a set of the set of the set of the set of the set of the set of the set of the set of the set of the set
         hub.on("StatusChanged", UpdateServerStatus);
         hubConnection.start();
} and the second control of the second control of the second control of the second control of the second control of the second control of the second control of the second control of the second control of the second contr
  function UpdateServerStatus(newstatus, message) {
         alert(message);
  }
```
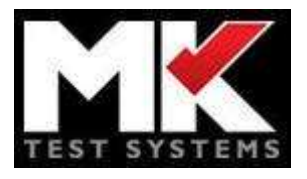

## 8.1.5 Example 3: To retrieve the result ID 1001:

Note: You will need a reference to the jQuery script file in your html

```
 $.ajax({
     url: "http://localhost:8080/GetLatestResult/1001",
    crossDomain :true,
     cache: false,
 type: "GET",
 headers: { 'Cache-Control': 'no-cache' , 'Accept':'application/json'},
     success: function(json){
          alert(json.ResultStatus);
\mathbf{P}_i , \mathbf{P}_j , \mathbf{P}_j , \mathbf{P}_j , \mathbf{P}_j , \mathbf{P}_j , \mathbf{P}_j , \mathbf{P}_j , \mathbf{P}_j , \mathbf{P}_j , \mathbf{P}_j , \mathbf{P}_j , \mathbf{P}_j , \mathbf{P}_j , \mathbf{P}_j , \mathbf{P}_j , \mathbf{P}_j , \mathbf{P}_j , \mathbf{error : function(jqXHR, textStatus, ex) {
         alert("Error has occurred " + textStatus + ", " + ex);
      }});
```
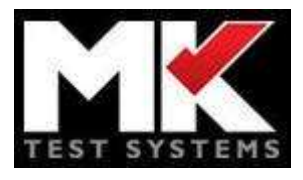

# 8.2 Via C#

### 8.2.1 Example 1: To start a continuity test:

Note: To convert the results from a JSon string to an object we will use the Newtonsoft.Json NuGet package

```
var url = "http://localhost:8080/startcontinuitytest"; 
      WebRequest req = WebRequest.Create(url); 
       req.ContentType = "application/json"; 
       req.Method = "POST"; 
       byte[] bytes = Encoding.ASCII.GetBytes("{'Connections':[{'From':1,'To':3}," + 
       "{'From':6,'To':11}],"+ 
       "'VoltageLimitV' : 30, " + 
      "'CurrentmA' : 50, " + 
      "'DwellmS' : 10, " + 
      "'MaxMeasuredResistanceOhms' : 1," + 
      "'Mode' : 'TwoWire'}"); 
       req.ContentLength = bytes.Length; 
     using (Stream os = req.GetRequestStream()) 
\left\{ \begin{array}{ccc} 0 & 0 & 0 \\ 0 & 0 & 0 \end{array} \right. os.Write(bytes, 0, bytes.Length); 
end and the second contract of the second contract of the second contract of the second contract of the second
      var result = string. Empty;
      using (WebResponse resp = req.GetResponse()) 
\left\{ \begin{array}{ccc} 0 & 0 & 0 \\ 0 & 0 & 0 \end{array} \right. if (resp != null) 
\{ and \{ and \{ and \{ and \{ and \{ and \{ and \{ and \{ and \{ and \{ and \{ and \{ and \{ and \{ and \{ and \{ and \{ and \{ and \{ and \{ and \{ and \{ and \{ and \{ 
                   using (StreamReader sr = new StreamReader(resp.GetResponseStream()))
\{ and \{ and \{ and \{ and \{ and \{ and \{ and \{ and \{ and \{ and \{ and \{ and \{ and \{ and \{ and \{ and \{ and \{ and \{ and \{ and \{ and \{ and \{ and \{ and \{ 
                           result = sr.ReadToEnd().Trim(); 
\{x_i\}_{i=1}^N . The contract of \{x_i\}_{i=1}^N and \{x_i\}_{i=1}^N and \{x_i\}_{i=1}^Ndenotes the property of the contract of the contract of the contract of the contract of the contract of the co
end and the second contract of the second contract of the second contract of the second contract of the second
       if (!string.IsNullOrEmpty(result)) 
\{ and \{ and \{ and \{ and \{ and \{ and \{ and \{ and \{ and \{ and \{ and \{ and \{ and \{ and \{ and \{ and \{ and \{ and \{ and \{ and \{ and \{ and \{ and \{ and \{ 
             var json = JObject.Parse(result); 
            Console.WriteLine(json["ResultStatus"]); 
end and the second contract of the second contract of the second contract of the second contract of the second
```
## 8.2.2 Example 2: To listen for status updates:

Note: You will need to install the Microsoft.AspNet.SignalR.Client NuGet package

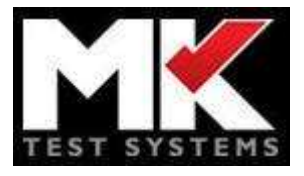

```
 var connection = new HubConnection("http://localhost:8080/signalr");
var hubProxy = connection.CreateHubProxy("mKATSignalRHub");
 hubProxy.On("StatusChanged", (string status, string message) =>
\{ \{Console.WriteLine("Incoming data: \{0\}, \{1\}", status, message);<br>});
 }); 
 hubProxy.On("TestCompleted", (JObject result) =>
\{ \{ Console.WriteLine("Incoming data: {0}", result);
 }); 
ServicePointManager.DefaultConnectionLimit = 10;
await connection.Start();
```